## **Linux Dash**

Quellen:

- <https://linux-dash.github.io/>
- <https://httpd.apache.org/docs/current/howto/auth.html>

```
mkdir -p /var/www/html/meinekleinefarm.net/dash/
```

```
git clone --depth 1 https://github.com/linux-dash/linux-dash.git
/var/www/html/meinekleinefarm.net/dash/
Cloning into 'dash'...
remote: Counting objects: 78, done.
remote: Compressing objects: 100% (71/71), done.
remote: Total 78 (delta 5), reused 48 (delta 3), pack-reused 0
Unpacking objects: 100% (78/78), done.
Checking connectivity... done.
chown www-data:www-data -R /var/www/html/
htpasswd -B -c /etc/apache2/.htpasswd demo-user
New password:
Re-type new password:
Adding password for user demo-user
htpasswd -B /etc/apache2/.htpasswd demo-user2
New password:
Re-type new password:
Adding password for user demo-user2
```
**nano** /etc/apache2/sites-available/dash.meinekleinefarm.net.conf

```
dash.meinekleinefarm.net.conf
```

```
<VirtualHost *:80>
         ServerName dash.meinekleinefarm.net
         Redirect permanent / https://dash.meinekleinefarm.net/
</VirtualHost>
<IfModule mod_ssl.c>
         <VirtualHost *:443>
                 ServerAdmin webmaster@meinekleinefarm.net
                 ServerName dash.meinekleinefarm.net
                 ServerAlias dash.meinekleinefarm.net
                 DocumentRoot
/var/www/html/meinekleinefarm.net/dash/app/
```
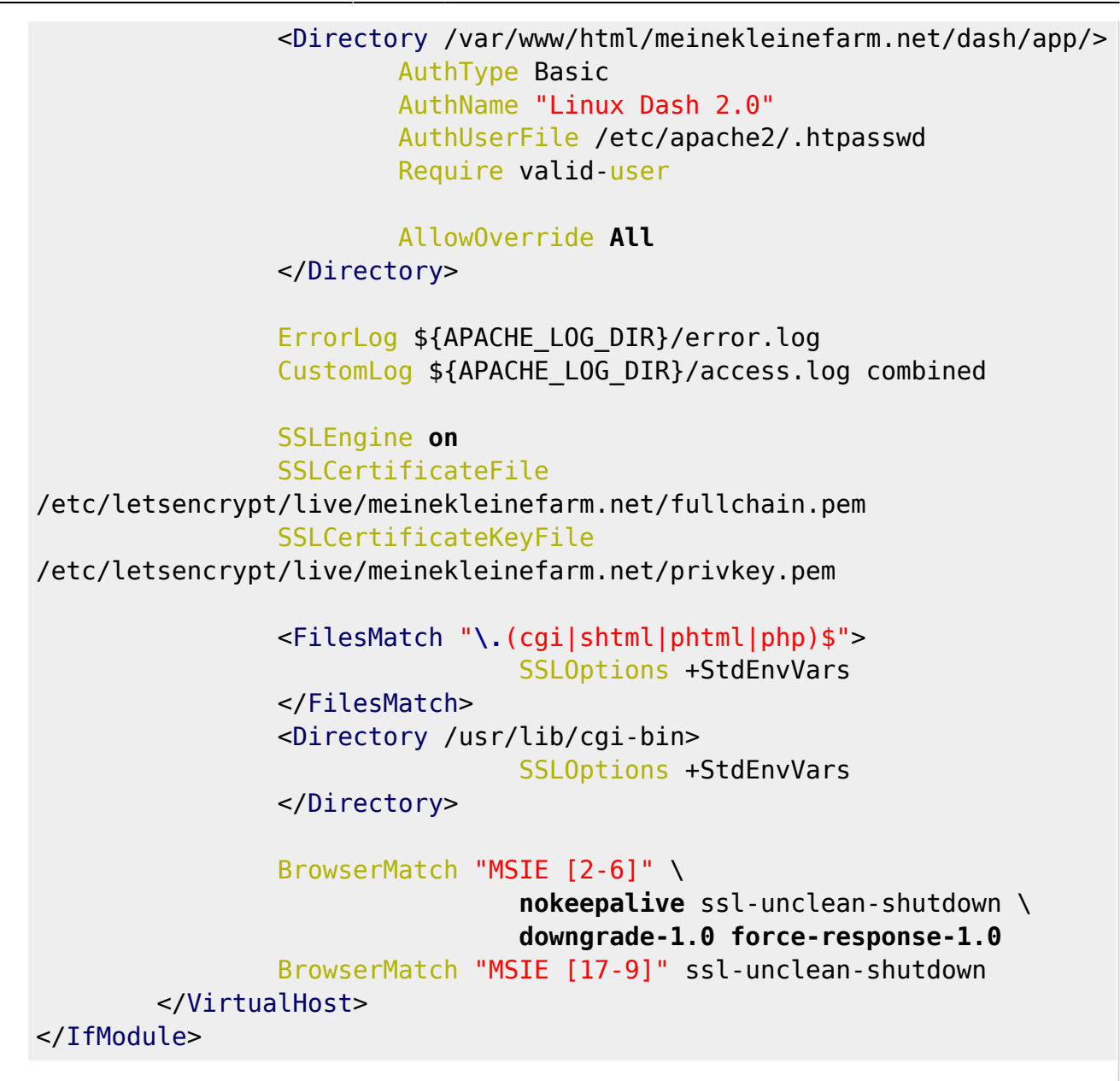

a2ensite dash.meinekleinefarm.net.conf service apache2 reload

From: <https://dokuwiki.meinekleinefarm.net/> - **Meine kleine Dokumentation**

Permanent link: **[https://dokuwiki.meinekleinefarm.net/doku.php?id=linux\\_dash&rev=1478299795](https://dokuwiki.meinekleinefarm.net/doku.php?id=linux_dash&rev=1478299795)**

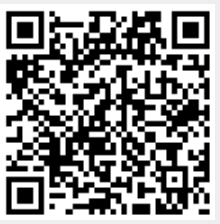

Last update: **2016/11/04 22:49**